# Salaried Employees Timesheets Town Hall

Employee Self-Service and Manager Self-Service
Time and Absence Reporting
UTShare/PeopleSoft

Hosted by:
Payroll Services
Human Resources
Financial Affairs
Business Information Services

## Time & Absence Reporting Project

The goal of the Time and Absence Reporting Project is to transition employees and supervisors to using UTShare PeopleSoft to process employee time worked and absence events.

We are transitioning university employees from using paper or SharePoint timesheet processes into one entry point and application platform for an approval online experience using Employee Self-Service (ESS) and Manager Self-Service (MSS)

## **Prior Timesheet Process**

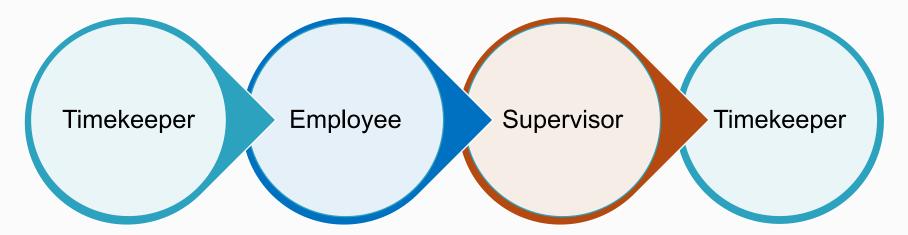

- Coordinates distribution of timesheets
- Sends reminders
- Other departmental time-related duties
- Reports time worked and/or absences taken on a weekly basis
- Submit timesheet to supervisor for approval
- Review employee's submitted timesheet
- Reconciles using department internal process
- Approves or denies timesheet
- Enters timesheet data into UTShare PeopleSoft
- Departmental archive

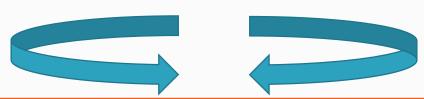

## **Prior Timesheet Process**

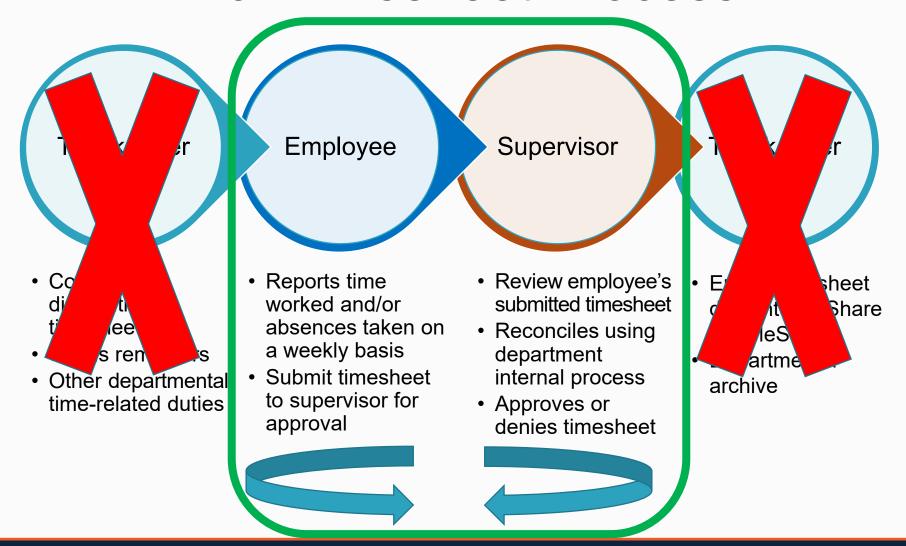

## Timesheet Processing Overview

Employee Functionality

System Functionality

Supervisor Functionality

- Submit time worked
- Submit absence request
- Cancel previously submitted absence request
- Submit compensatory time taken
- View absence and compensatory balances
- Maintains workflow
- Maintains notifications
- Pre-populates employee's schedule on timesheet
- Approve or deny
  - Reported time
  - Absence request
  - Absence request cancellation
  - Compensatory time reported
- View direct report employee's absence and comp time balances
- Actions by supervisor are processed by Payroll

## Timesheet Processing Overview

 Submit time Submit absence **Employee**  Workflow activated Notifications initiated System (email and system) Reviews submission Approve or deny Supervisor

Employee

- Updates time status
- Updates absence status

System

- Workflow activated
- Notifications initiated (email and system)

## Timesheet Project Deployments

#### April 13

- Pilot group of 175 employees
- Included A&P, salaried exempt and salaried non-exempt employees

#### May 18 – June 1

- Deployment group of 175 employees
- Included A&P and salaried exempt employees

#### • June 15 - July 1

- Deployment group of approximately 2,000+ employees
- Remaining A&P, salaried exempt, and salaried non-exempt employees

#### July 20 – July 27

- Deployment group of approximately 1,300+ employees
- Hourly staff, hourly students and work-study employees

## Timesheet Project Deployment

### **Employees In Planning Phase**

 Remaining selected police and facilities employees not deployed are deferred at this time for planning and possible deployment in 2021.

### Other Employee Types

- Faculty are excluded from timesheet reporting unless they have an administrative position with staff direct reports
- Graduate research assistants and graduate teaching assistants will be handled separately and temporarily excluded at this time

### Timesheet Resources

- Library of job aids and training videos in one centralized location <u>utsa.edu/bis/psupgrade/2020/04/job-aids-training-videos.html</u>
- Intentionally designed to be short and self-service
  - "How do I do ...?" format
- There are no formal classes to attend
- Timesheet resources are available
  - By employee type
    - A&P
    - Salaried exempt
    - Salaried non-exempt
    - Hourly
    - Work-Study
  - By employee role:
    - Employee
    - Supervisor

## Timesheet Navigation

Employees enter time and absences via Time and Attendance tile.

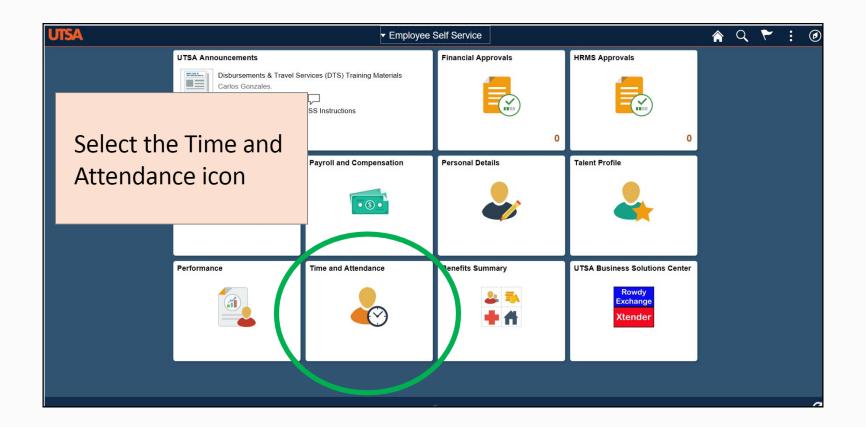

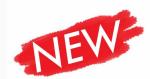

# Timesheet Navigation

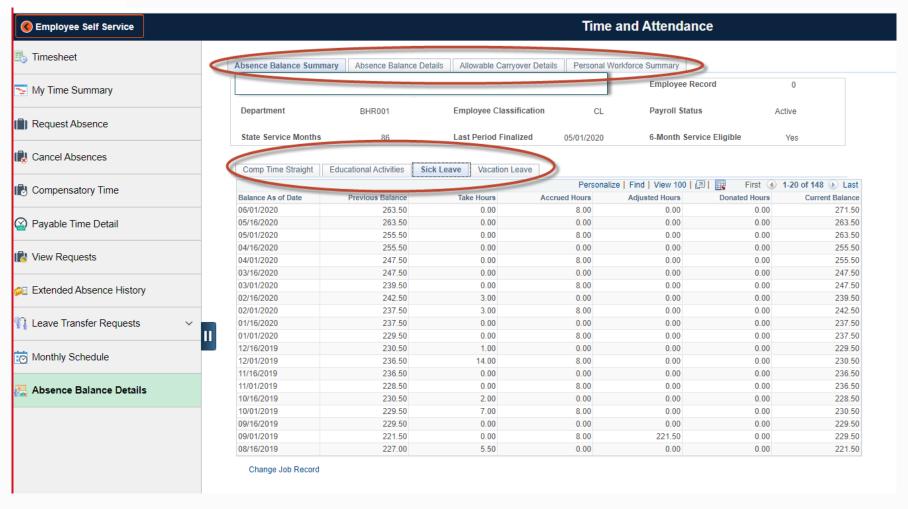

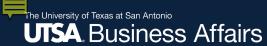

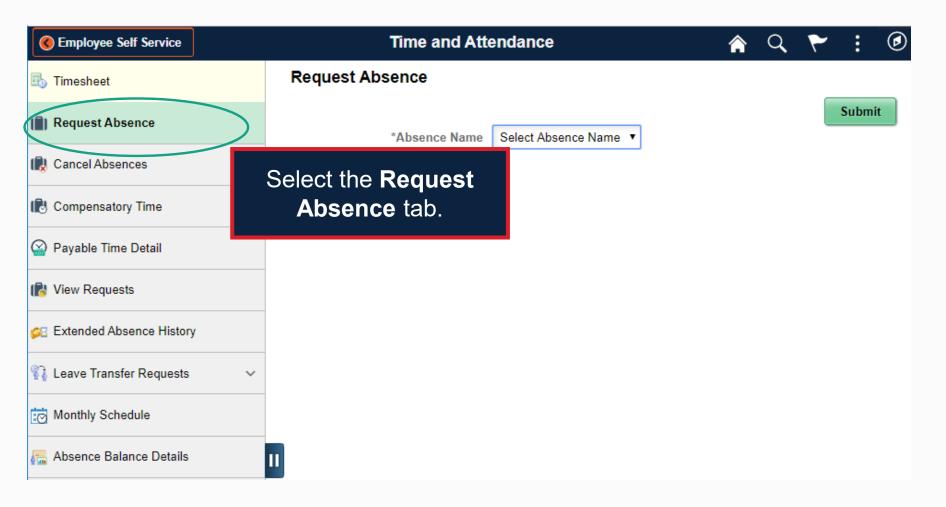

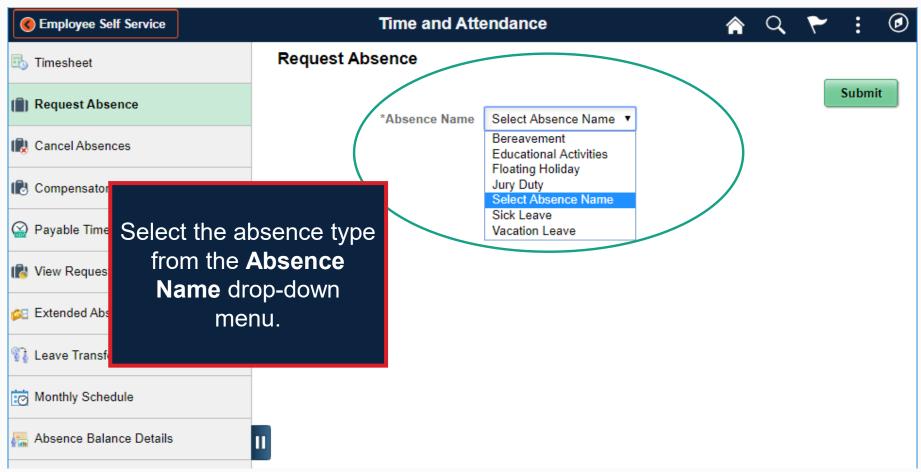

For information on how to enter any other absence events, email Leaveadmin@utsa.edu

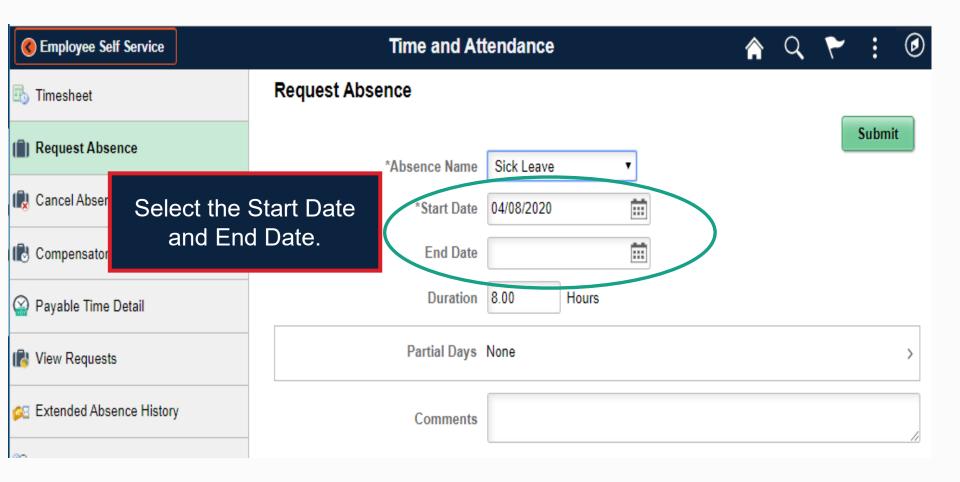

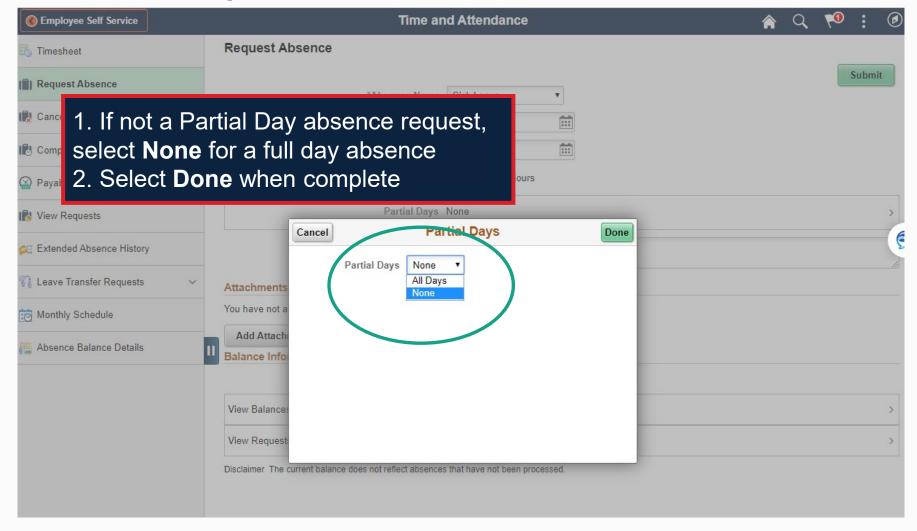

# Cancel or Modify an Absence Request

### **Approved**

- Request to cancel in cancel absences
- Wait for approval
- Modify the cancelled event in view requests

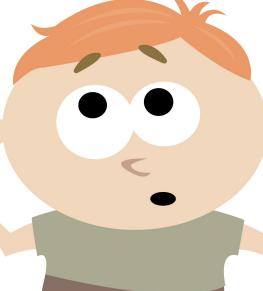

### **Submitted**

- Request your supervisor to deny the request or push it back
- Once the request has been denied or pushed back modify the request in view requests

# Approve, Deny and Pushback an Absence Request

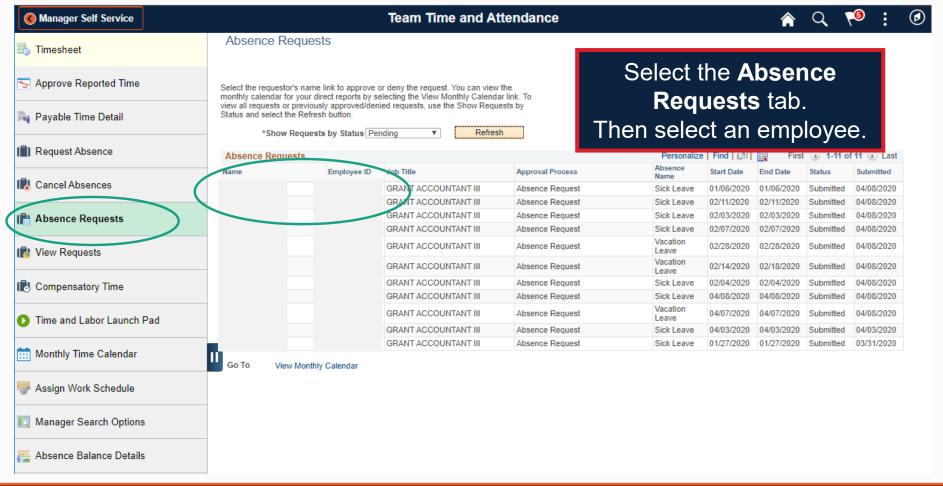

## Approve an Absence Request

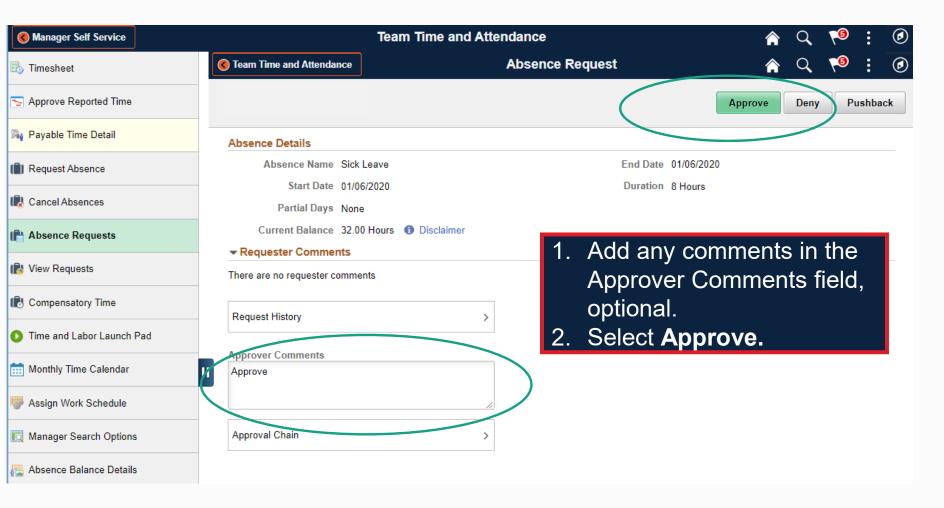

# Deny an Absence Request

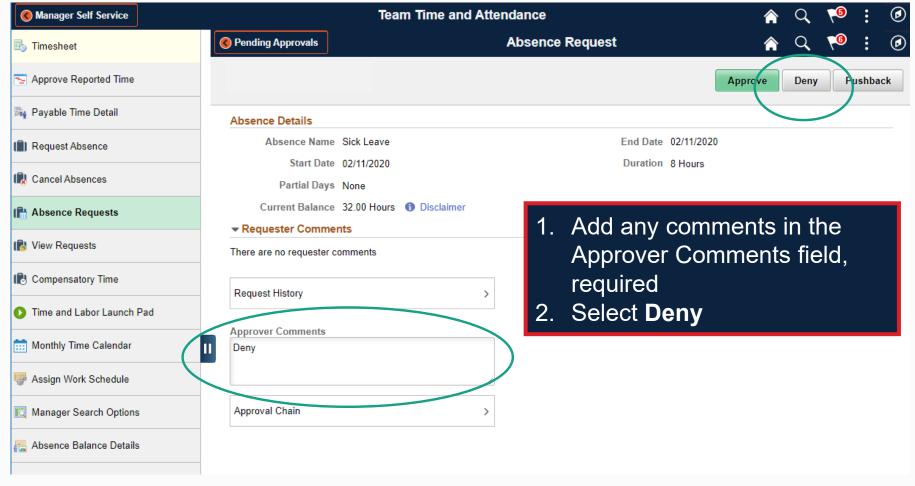

## Pushback an Absence Request

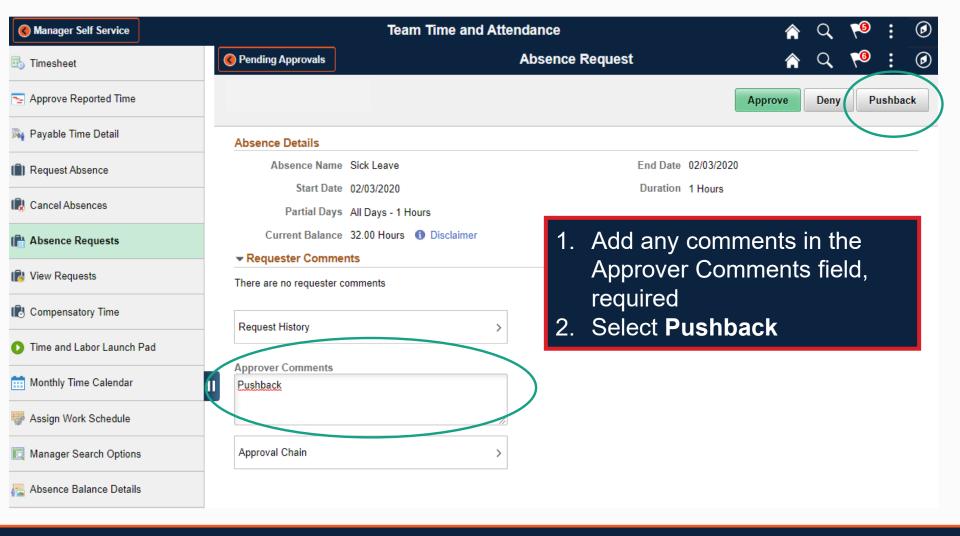

## Timesheet Frequency

 A&P employees complete timesheets on a monthly basis.

 All other employees complete timesheets on a weekly basis.

## Timesheet Navigation

Employees enter time and absences via Time and Attendance tile.

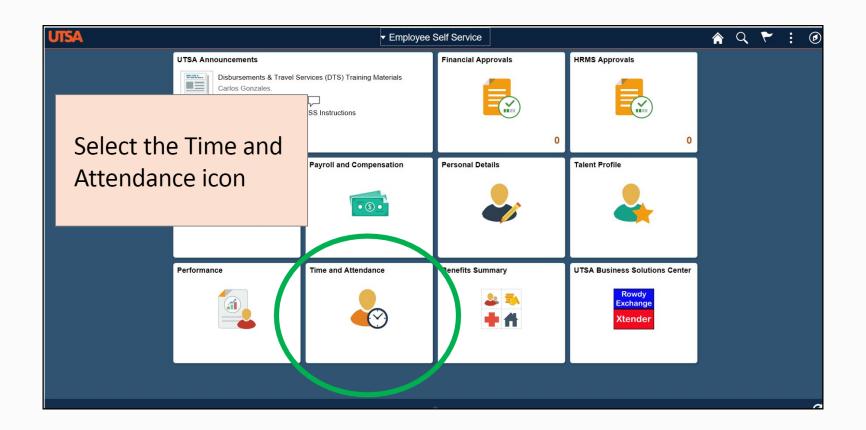

## Timesheet Preview – A&P

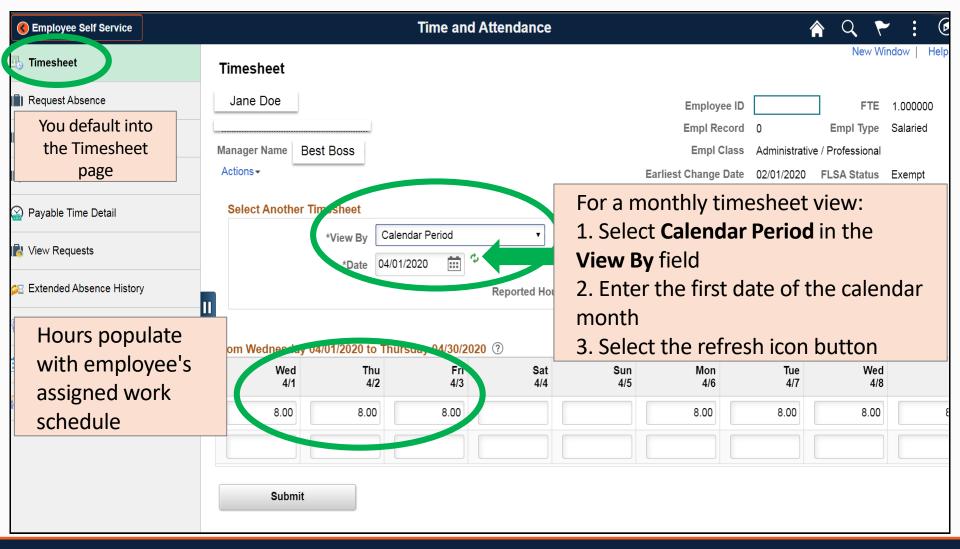

## Timesheet Preview – A&P

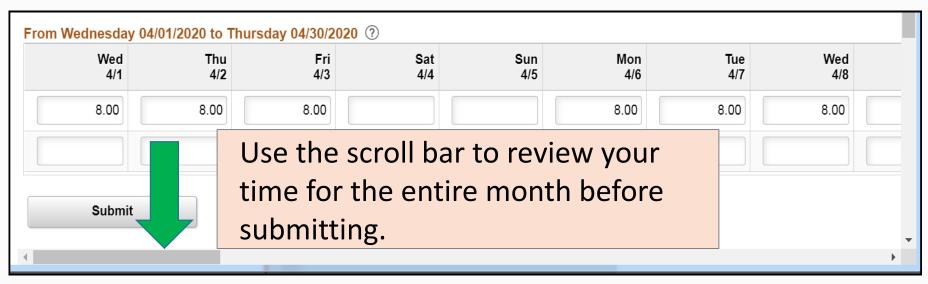

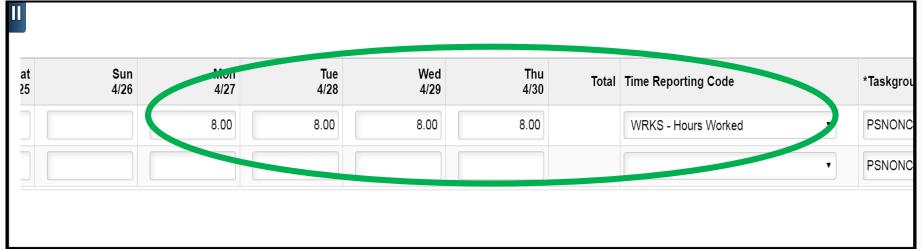

## Timesheet Preview — Exempt

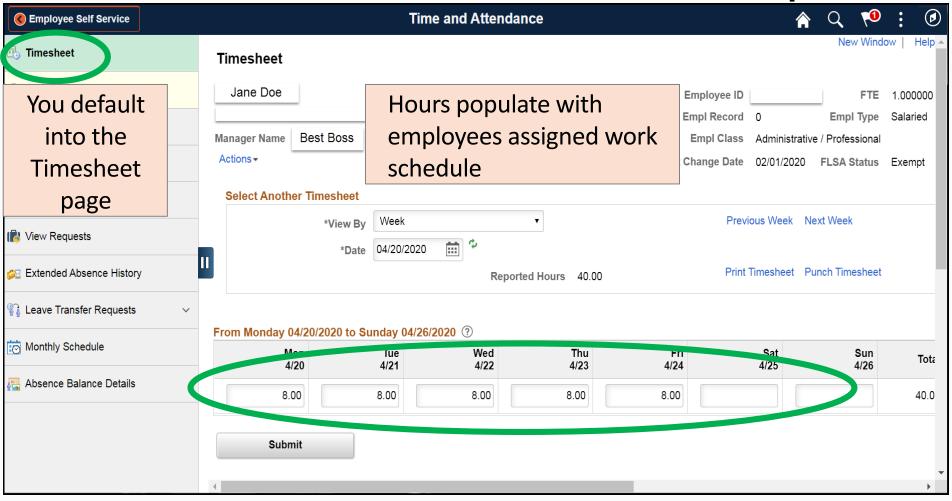

## Timesheet Preview — Non-Exempt

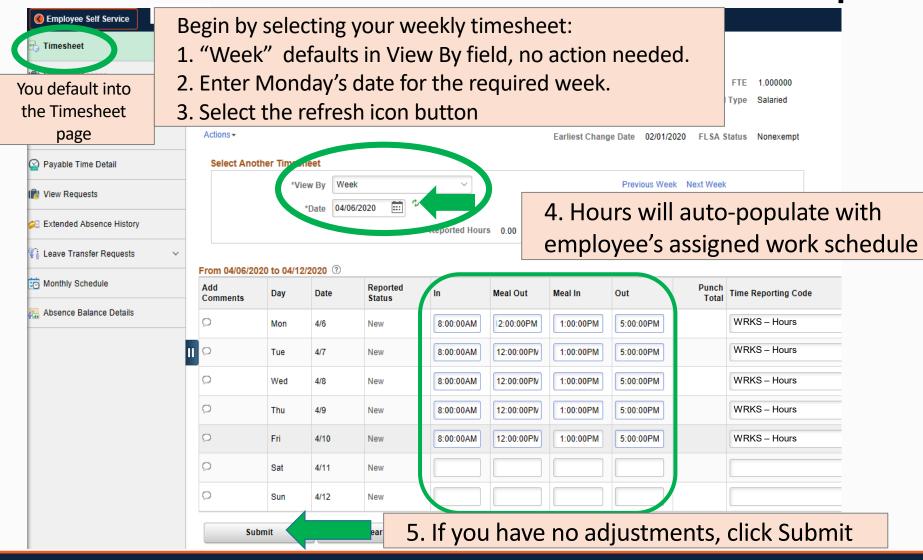

## **Timesheet Submit Confirmation**

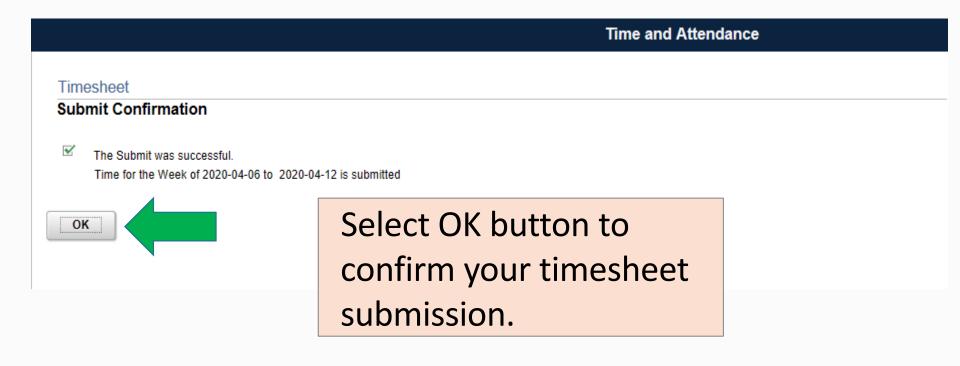

# **Timesheet Navigation**

Supervisors review reported work time and absence requests via HRMS Approval tile.

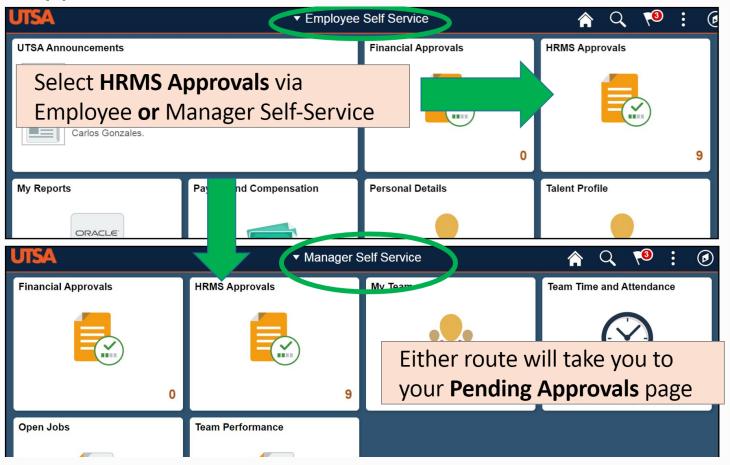

# Pending Approval – View By Options

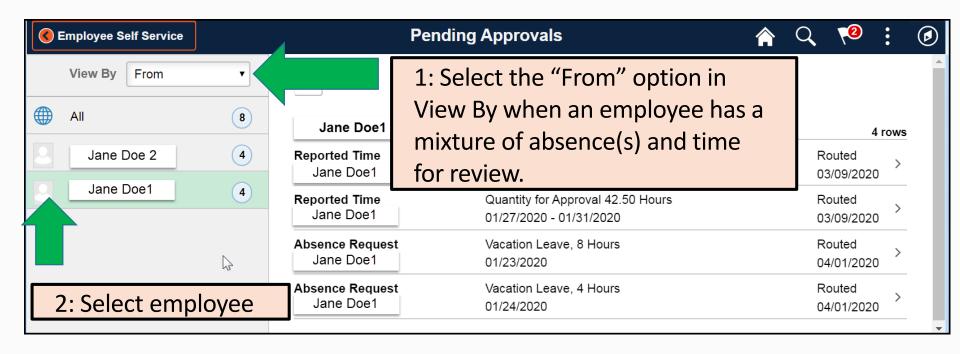

Other View By options include:

From, Date Routed and Type (Absence Request or Reported Time)

## Review – Approve or Deny

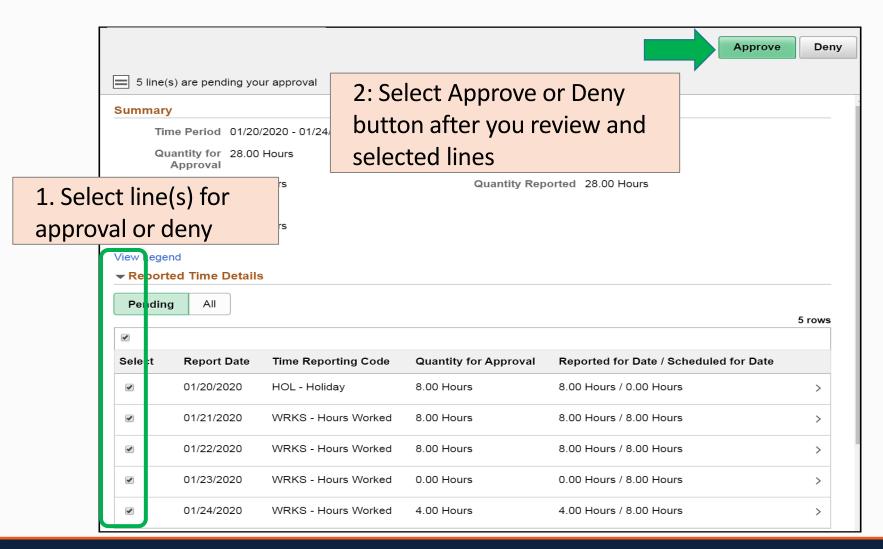

## Review – Approve or Deny

Select Submit button to confirm approval.

Supervisors are the final approver, Payroll Services processes the time you approve at this point.

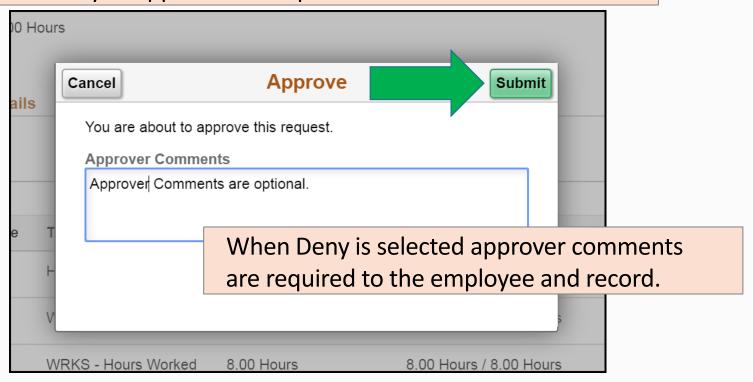

## **Employee Schedules**

- Timesheet uses the employee's schedule for:
  - Pre-populating employee's timesheet for their convenience
  - When submitting an absence for a full day, uses the employee's schedule work hours for the requested absence day
- For schedule changes, supervisor submits the Schedule Change Request Form to the Payroll Services: <a href="https://doi.org/10.1007/journal.cfm">utsa.edu/payroll/forms.cfm</a>
- Hourly and work-student employees do not have schedules

## Timesheet Processing Overview

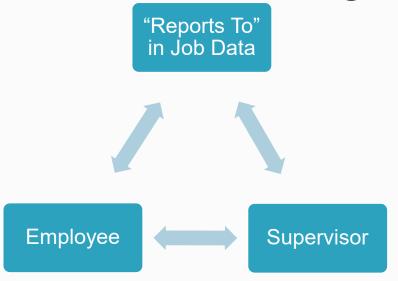

The employee to supervisor relationship is **solely** controlled by the Reports To field in the employee's Job Data record

- Establishes timesheet and absence workflow
- Establishes all timesheet related email notifications
- Submit a Position Attribute Change eForm to update the "Reports To" if the employee to supervisor relationship is incorrect (<u>utsa.edu/hr/eForms/JobAids/</u>)

## **Delegation Functionality**

- Delegation authorization is limited to the following positions only: president, senior vice presidents, vice presidents and deans.
- For clarification purposes: senior vice provosts, vice provosts, associate vice presidents, assistant vice presidents, assistant deans, department chairs and other supervisors are **not** authorized to delegate supervisory responsibility.

### **Workflow Considerations**

- When there is an interruption in the timesheet or absence workflow, Business Information Systems (BIS) will redirect the outstanding submission to a newly designated approval per the department's direction
- Contact BIS via a SPOC ticket or call ext. 7762
- Common Reasons:
  - Supervisor is not available for a period of significant time
  - Employee's supervisor position is vacant
  - Reports to (supervisor) in process of being filled via eForms

# For Follow-Up Questions Please Email spoc@utsa.edu

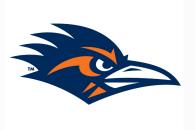

# Thank you!

Financial Affairs
Payroll Services
Human Resources
Business Information Services